#### How to Setup a Music Server in Ubuntu Linux

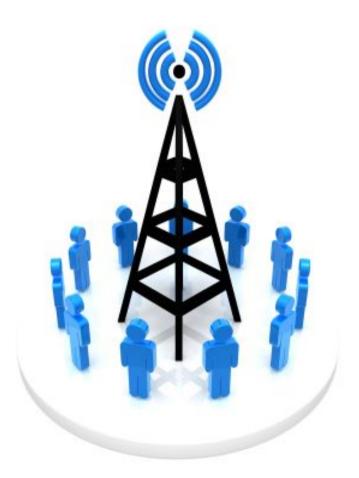

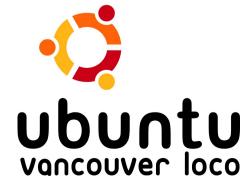

# **My Home Setup**

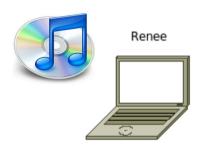

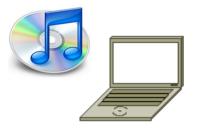

Jonathan

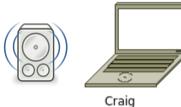

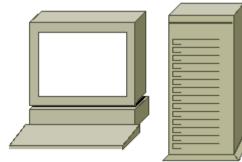

celes

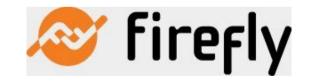

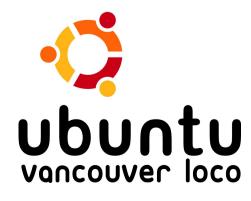

### Features

- Supported formats: mp3, ogg, flac, Apple Lossless, WMA
- On-the-fly Transcoding
- Web-based configuration
- Support for streaming radio stations

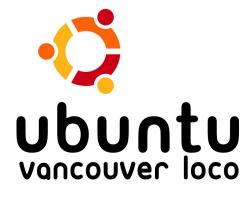

### Demo

- Install with Synaptic Package Manager
- Configure with Web Browser: localhost:3689
- Play music with Rhythmbox
- Troubleshooting

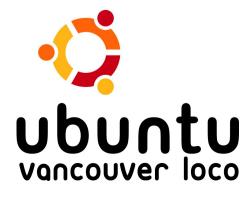

## Troubleshooting

- . How to deal with installation problems
  - Bug #343069 (https://bugs.launchpad.net/ubuntu/+source/mt-daapd/+bug/343069)
  - . Re-install
- . How to deal with problems with Web-based configuration
  - . Use command line
- . Restarting the mt-daapd server
- . Review your configuration and ensure that it's correct

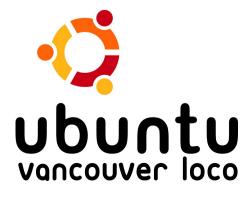

## **Important Links**

- Firefly Media Server homepage
  - http://www.fireflymediaserver.org/
- Connecting with Amarok
  - http://amarok.kde.org/wiki/Music\_Sharing
- Connecting with Banshee
  - http://linuxappfinder.com/package/banshee-daap

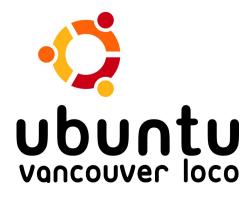